#### RADIUS and Authentication

#### Chris Wilson Aptivate Ltd, UK AfNOG 2010

Based on a presentation by: Frank A. Kuse, 12/05/2009

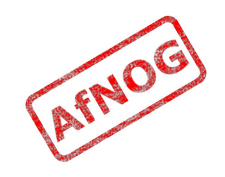

## The Password Problem

- Many services require access control based on user identity
- Most services have their own specialised password database and authorization mechanism
- Most users have access to more than one service
- Password proliferation  $\rightarrow$  password hell!
	- Ever forget to delete a user after they left?
	- Ever had a password database compromised?
- Authentication and authorization services solve all of these problems

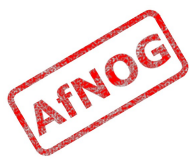

# Components of the Solution

- Four services that relate to users
- Authentication
	- Is this user really who they claim to be?
- Authorization
	- What is this user allowed to do?
- Accounting
	- What did this user actually do (in the past)
- Directory
	- What users do I have, and what do I know about them?

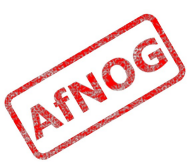

#### Authentication

- Is this user really who they claim to be?
- Requires presentation of an identity and credentials, such as:
	- Plain text password
	- Challenge response (hashed password)
	- Digital certificate and challenge signature
- Often confused with authorization

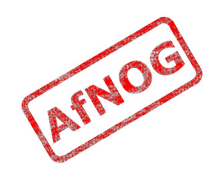

## Authorization

- What is this user allowed to do?
	- Use a specific IP address
	- Log into POP3 and IMAP
	- Receive 1 Mbps download speed
- RADIUS can base authorization on rules:
	- Their authenticated user name
	- Time of day
	- Physical location
	- Number of simultaneous logins
	- Current date (and activation/expiry date)

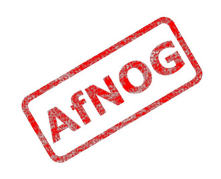

## Common Solutions

• LDAP

- Authentication, Authorization and Directory
- Microsoft, Netscape and Red Hat directory services
- Kerberos
	- Authentication (with bells on)
	- Part of Microsoft's Active Directory implementation
	- Commonly combined with LDAP

• RADIUS

- Authentication, Authorization and Accounting
- Commonly used at ISPs and for 802.1x security

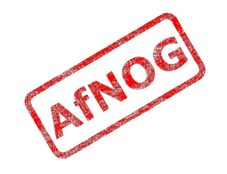

## Less Common Solutions

- DIAMETER
	- Designed by IETF to replace RADIUS
	- Better proxying, session control and security?
- TACACS
	- Cisco proprietary, very few implementations
- NIS
	- Old Sun standard, obsolete, insecure
- $\cdot$  NIS+
	- Newer Sun standard, more difficult to administer

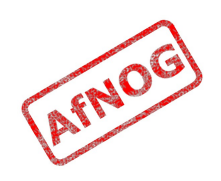

# What is RADIUS?

- Remote Authentication Dial-In User Service
- Latest version defined by RFC 2865
- Network Protocol (like HTTP, FTP, SSH)
- Used for:
	- Authentication: is this user really who they claim to be?
	- Authorization: what are they allowed to do?
	- Accounting: recording what they did

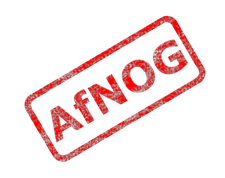

# Why use RADIUS?

- Many services can authenticate against a RADIUS server:
	- PAM, and any Unix service that uses it, including SASL
	- Wired Ethernet switches and wireless access points
	- ADSL DSLAM (head end), PPP (e.g. L2TP)
- Create user accounts just once for all services
- Change passwords just once for all services
- Easily delete users after they leave
- Give users the same password for all services
- Easier to secure a single password store

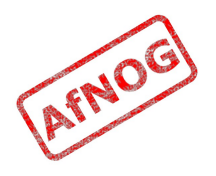

## RADIUS vs LDAP

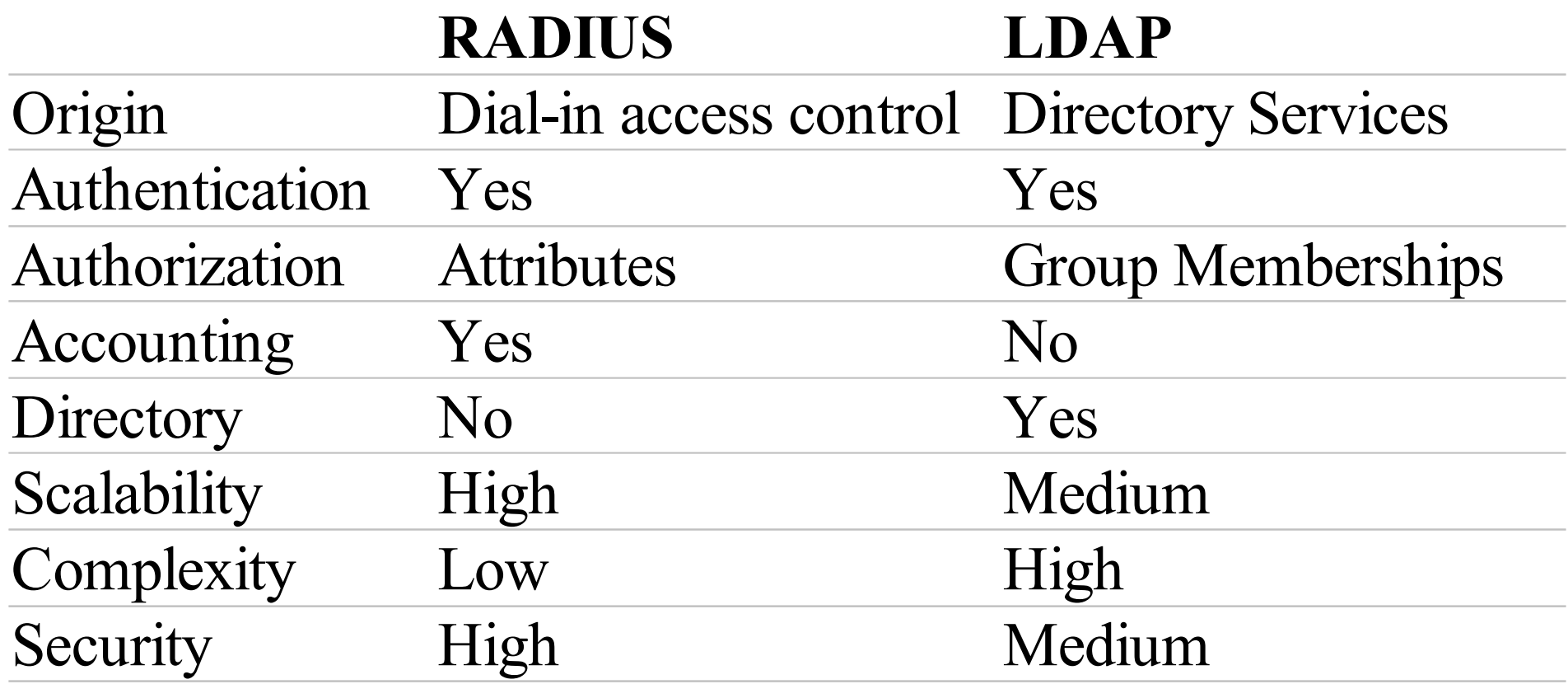

Conclusion: Horses for courses, or use both! (RADIUS can authenticate against an LDAP backend)

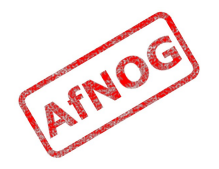

#### Basic Architecture of RADIUS

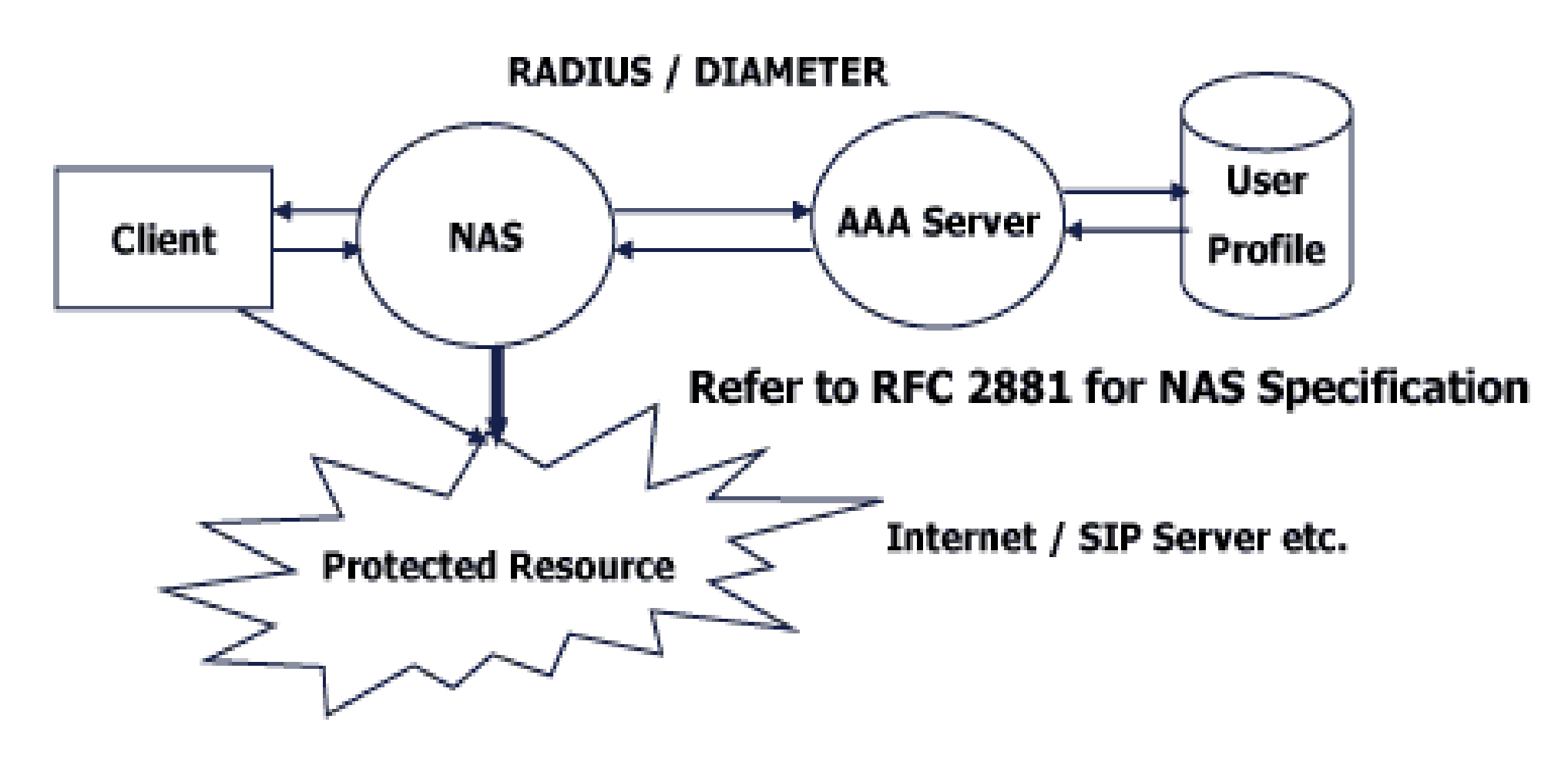

**Basic Architecture for NAS/RADIUS/AAA** 

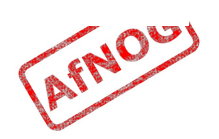

#### Conventions

- File names and technical terms are in *italics*
- Commands to type are shown in monospaced bold italic purple type:
	- *cat /etc/monospaced/bold/italic/purple*
- Long command lines are wrapped, but with a single bullet point at the start:
	- *cat /usr/local/etc/foo/bar | less | more | grep | sed | awk > /usr/local/tmp/foo/bar*
- Text that is output by a program, or should already be in a file, is shown in plain monospaced type:
	- sshd\_enable="YES"

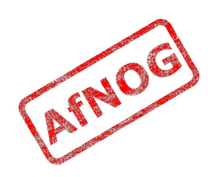

## Installing Dependencies

- Install dependencies from packages:
	- *sudo pkg\_add -r gmake mysql50-server autoconf262 libtool*
	- Fetching ftp://.../gmake.tbz... Done.
		- ...
	- Fetching ftp://.../libtool.tbz... Done.
- You can ignore errors like:
	- · pkg add: package '...' or its older version already installed

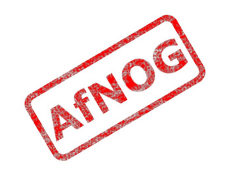

## Installing FreeRADIUS (1)

- Configure the FreeRADIUS port:
	- *cd /usr/ports/net/freeradius2*
	- *sudo make config*
	- Highlight MySQL and press [Space] to select it

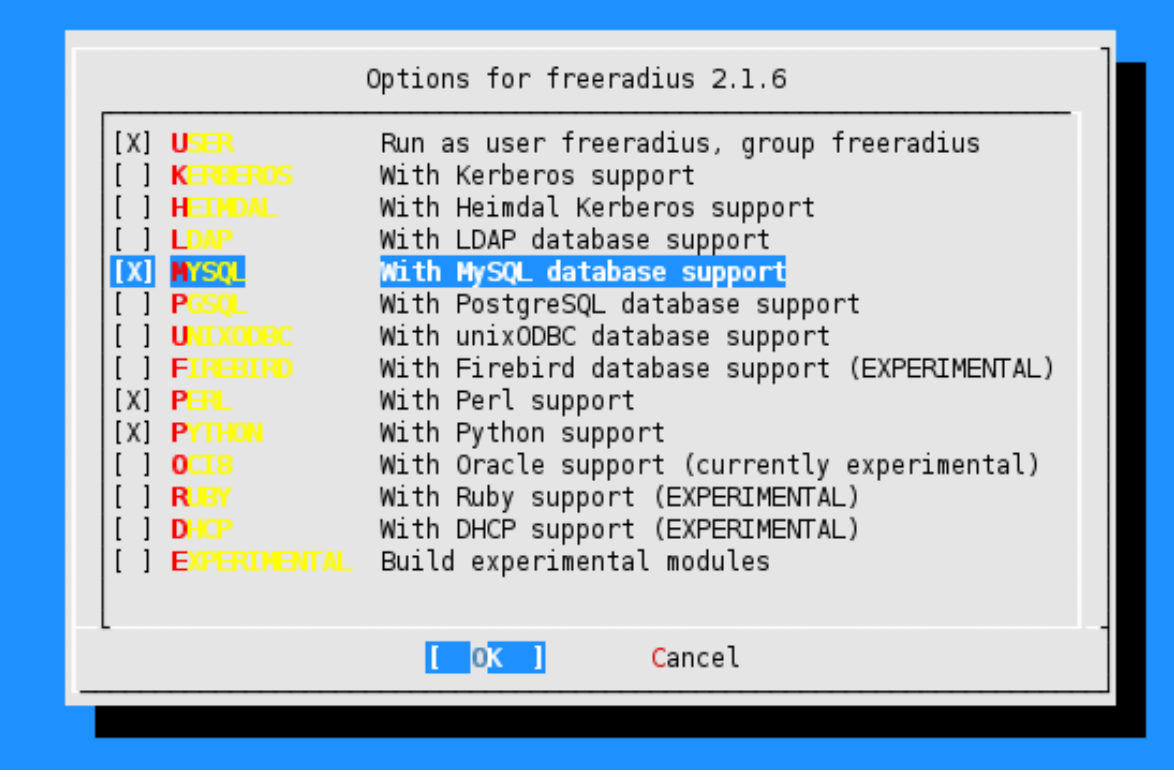

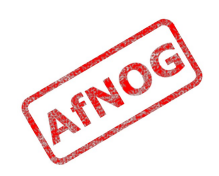

# Installing FreeRADIUS (2)

- Press [Tab] then [Enter] to save the settings
- Compile the port:
	- *make deinstall clean install clean*
- You should see a lot of output, finishing with:
	- For more information, and contact details about the security status of this software, see the following webpage:
	- http://www.freeradius.org/
- If you see anything else, please ask for help

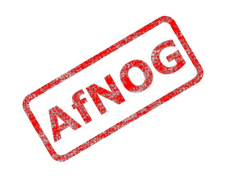

# Installing FreeRADIUS (3)

- Edit */etc/rc.conf* and add the line:
	- *radiusd\_enable="YES"*
- Start the FreeRADIUS server now:
	- *sudo /usr/local/etc/rc.d/radiusd start*
	- Starting radiusd.

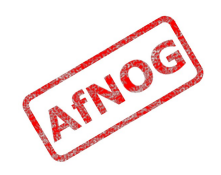

## Testing FreeRADIUS

- Edit */usr/local/etc/raddb/sites-available/default* and comment out all the lines that say just:
	- unix
- Restart the FreeRADIUS server:
	- *sudo /usr/local/etc/rc.d/radiusd restart*
	- Stopping radiusd...
	- Starting radiusd.
- Test that it responds properly:
	- *sudo radtest bob SEKret localhost 0 testing123*
	- · rad recv: Access-Reject packet ...

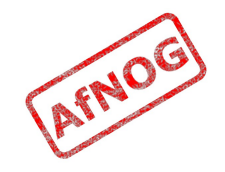

# Debugging radiusd

- *radiusd* will not start if there is a mistake in the configuration files
- Either check the system logs:
	- *sudo tail /var/log/radius.log*
- Or stop radius and start it in debugging mode:
	- *sudo /usr/local/etc/rc.d/radiusd stop*
	- *sudo /usr/local/etc/rc.d/radiusd debug*
	- (check that it starts, fix any errors, run your tests)
	- *sudo /usr/local/etc/rc.d/radiusd start*

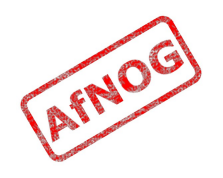

## Adding Users

- Edit */usr/local/etc/raddb/users* and add the following lines at the top:
	- *bob Cleartext-Password := "SEKret"*
	- *afnog Cleartext-Password := "success!"*
	- Be careful not to put spaces before the user names
- Restart *radiusd* (this is important!)
	- *sudo /usr/local/etc/rc.d/radiusd restart*
- Test the new users:
	- *sudo radtest bob SEKret localhost 0 testing123*
	- · rad recv: Access-Accept packet ...

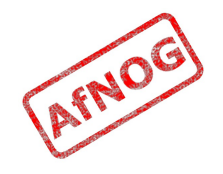

# Changing the Secret

- Edit */usr/local/etc/raddb/clients.conf* and change:
	- $\cdot$  secret = testing123
- (the only uncommented one) to something like:
	- secret = *eymu5ml*
- Restart *radiusd* (this is important!)
- Test that the secret has been changed:
	- *sudo radtest bob SEKret localhost 0 testing123*
	- rad\_recv: Access-**Reject** packet ...
	- *sudo radtest bob SEKret localhost 0 eymu5ml*
	- · rad recv: Access-**Accept** packet ...

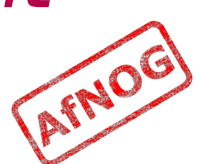

## Networking the Service

• Add the following lines to */usr/local/etc/raddb/clients.conf*:

```
• client sse {
      ipaddr = 196.200.219.0
      netmask = 24
      secret = newpassword
}
```
- Restart *radiusd*
- Ask your neighbour to test your server, using your own hostname instead of *pcXX*:
	- *sudo radtest bob SEKret pcXX.sse.ws.afnog.org 0 newpassword*
	- · rad recv: Access-**Accept** packet ...

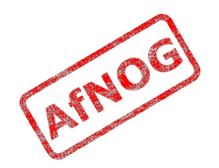

# Storing Users in a SQL Database

- The *users* flat file is not scalable:
	- Need to restart *radiusd* whenever users added or changed
	- Difficult to manage with thousands of users
	- Easy to make a mistake which prevents *radiusd* from starting (and therefore breaks your authentication)
	- Difficult to share between multiple servers (for redundancy)
- In production it makes sense to use a SQL database instead, for example MySQL
- The following instructions are based on: [http://wiki.freeradius.org/SQL\\_HOWTO](http://wiki.freeradius.org/SQL_HOWTO)

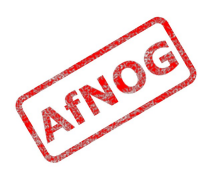

# Starting MySQL Server

- We already installed the MySQL server
- Enable MySQL by adding this line to */etc/rc.conf*:
	- *mysql\_enable="YES"*
- Start the MySQL server:
	- *sudo /usr/local/etc/rc.d/mysql-server start*
	- Starting mysql.
- If it fails to start, check the error log file:
	- */var/db/mysql/pcXX.sse.ws.afnog.org.err*

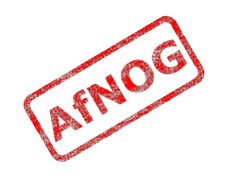

## Creating MySQL Database

- We need to:
	- Create the database
	- Add a user account and password for *radiusd*
- Run the following commands:
	- *mysql -uroot*
	- Welcome to the MySQL monitor...
	- mysql> *CREATE DATABASE radius;*
	- mysql> *GRANT ALL ON radius.\* TO radius@localhost IDENTIFIED BY "radpass";*
	- mysql> *exit*

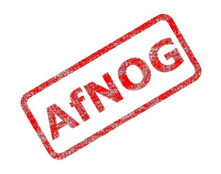

## MySQL Passwords

- Our database has no root password!
- To set one:
	- *mysqladmin -u root password*
	- Now you will need to add the -p option to every mysql command
- You can also change the password for the radius user:
	- Run the GRANT command again with a different password
	- Edit */usr/local/etc/raddb/sql.conf* and change the password setting to match

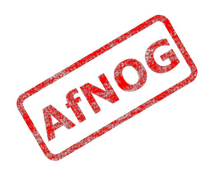

# Linking FreeRADIUS to MySQL

• Create the tables for Radius:

• *sudo cat /usr/local/etc/raddb/sql/mysql/schema.sql | mysql -u root radius*

- Should not give any output if successful
- Edit */usr/local/etc/raddb/radiusd.conf* and uncomment the following line:
	- \$INCLUDE sql.conf
- Edit */usr/local/etc/raddb/sites-available/default*:
	- Uncomment all the lines that say just "sql"
- Restart *radiusd*

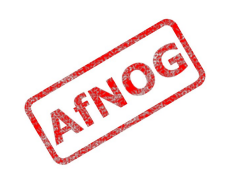

#### Creating a User in MySQL

- Log into MySQL:
	- \$ *mysql -u root radius*
- Create a user entry:

• mysql> *INSERT INTO radcheck SET UserName = "fred", Attribute = "Cleartext-Password", Op = ":=", Value = "wilma";*

- Query OK, 1 row affected (0.00 sec)
- Log out of MySQL:
	- mysql> *exit*

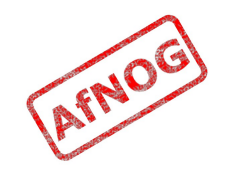

## Testing the User in MySQL

- Check that we can authenticate as our new user:
	- *sudo radtest fred wilma 127.0.0.1 0 eymu5ml*
	- Sending Access-Request ... User-Name = "fred" User-Password = "wilma" NAS-IP-Address = 196.200.223.1  $NAS-Port = 0$
	- rad\_recv: **Access-Accept** packet ...
- Success!
- If it doesn't work, stop *radiusd* and run:
	- */usr/local/sbin/radiusd -X*

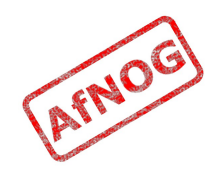

## User Reply Items in MySQL

• Add an entry into the *radreply* table for each extra *reply item* for Fred:

```
• mysql> INSERT INTO radreply SET
    UserName = "fred",
    Attribute = "Framed-IP-Address",
    Op = ":=", Value = "1.2.3.4";
 Query OK, 1 row affected (0.00 sec)
```
- mysql> *SELECT \* FROM radreply;* +----+----------+-------------------+----+---------+ | id | username | attribute | op | value | +----+----------+-------------------+----+---------+ | 1 | fred | Framed-IP-Address | := | 1.2.3.4 | +----+----------+-------------------+----+---------+ 1 row in set (0.00 sec)
- When Fred logs in, this *reply item* will be sent to the NAS. NAS.

## Group Membership in MySQL

- Add an entry into the *radusergroup* table for each group that Fred is a member of:
	- mysql> *INSERT INTO radusergroup SET UserName = "fred", GroupName = "users";* Query OK, 1 row affected (0.00 sec)
	- mysql> *SELECT \* FROM radusergroup;* +----------+-----------+----------+ | username | groupname | priority | +----------+-----------+----------+ | fred | users | 1 | +----------+-----------+----------+ 1 row in set (0.00 sec)
- When Fred logs in, any reply items for the Users group will be sent to the NAS, as well as his own.

# Group Reply Items in MySQL

- Add an entry into the radgroupreply table for each extra reply item for the group:
	- mysql> *INSERT INTO radgroupreply SET GroupName = "users", Attribute = "Service-Type", Value = "Framed-User", Op = ":=";*
	- Query OK, 1 row affected (0.00 sec)
- When any user in the Users group logs in, including Fred, this reply item will be sent to the NAS.

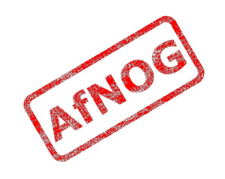

# Configuring a client

- We have a working RADIUS server!
- What can we do with it?
	- Configure a NAS device or 802.1x switch or access point
	- Will use RADIUS for several examples during the week
- Many services on FreeBSD and Linux use Pluggable Authentication Modules (PAM)
	- Allows you to query many different types of password databases
	- Supports RADIUS!

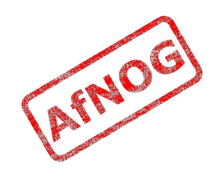

- Configure the *ssh* service on our machine to authenticate against our RADIUS server
- Services that use PAM have configuration files in */etc/pam.d*
- Edit */etc/pam.d/sshd* and add the following pam radius line, between pam ssh and pam unix:
	- $\cdot$  # auth sufficient pam ssh.so no warn try\_first\_pass
	- *auth sufficient pam\_radius.so try\_first\_pass*
	- · auth required pam unix.so no\_warn try\_first\_pass

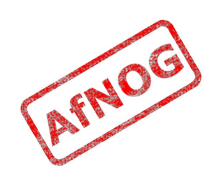

- Edit the file */etc/radius.conf*, which probably doesn't exist yet
- Add the following line:
	- *auth 127.0.0.1 eymu5ml 1*

**eymu5ml** is the better secret you picked

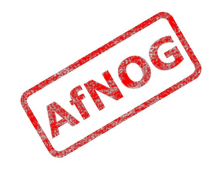

- Create a user called *fred* (has to exist for *ssh* to allow logins) but with a blank password:
	- *sudo adduser*
	- Username: *fred*
	- Full name: *RADIUS test*
	- Use password-based authentication? [yes]:
	- Use an empty password? (yes/no) [no]: *yes*
		- ...
	- OK? (yes/no): *yes*
	- adduser: INFO: Successfully added (fred) to the user database.
	- Add another user? (yes/no): *no*

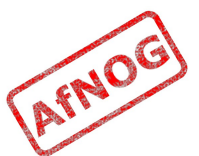

- Once we've done that we should be able to *ssh* in:
	- *ssh fred@pcXX.sse.ws.afnog.org*
	- RADIUS Password: *wilma*
	- $\cdot$  Last login: Mon May 24 23:11:36 2010 from 196.12.158.76
- Ask your neighbour to try logging in to your machine as *fred*

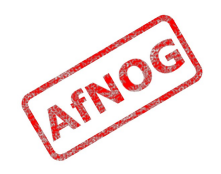

#### Web Management Interface

- daloRADIUS is:
	- "an advanced RADIUS web management application aimed at managing hotspots and general-purpose ISP deployments. It features user management, graphical reporting, accounting, a billing engine and integrates with GoogleMaps for geo-locating."
- You should find *daloradius-0.9-8.tar.gz* already in your home directory
	- If not, download it from: <http://sourceforge.net/projects/daloradius/>
- The following instructions based on: http://bit.ly/28Zfy3

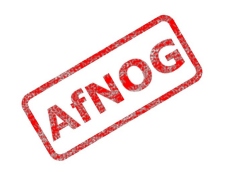

## Installing PHP for Apache

- Install PHP 5 from ports (to enable the Apache module):
	- *cd /usr/ports/lang/php5*
	- *sudo make install clean*
	- Enable the *Apache* option
- Edit */usr/local/etc/apache22/Includes/php5.conf* and add the following lines:
	- *DirectoryIndex index.php index.html*
	- *AddType application/x-httpd-php .php*
	- *AddType application/x-httpd-php-source .phps*

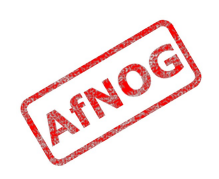

## Installing PHP Extensions

- Install the GD and MySQL PHP extensions:
	- *sudo pkg\_add -r mysql50-client t1lib*
	- *cd /usr/ports/lang/php5-extensions*
	- *make install clean*
	- Enable the GD and MYSQL options
	- Don't enable bundled PCRE
- Install PEAR extension:

• *sudo pkg\_add -r pear pear-DB*

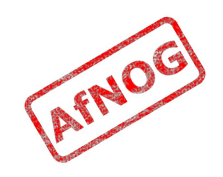

## Enabling Apache

- Edit /etc/rc.conf and add the following line:
	- *apache22\_enable="YES"*
- Start Apache now:
	- *sudo /usr/local/etc/rc.d/apache22 start*
- And check that you can browse to [http://localhost](http://localhost/)

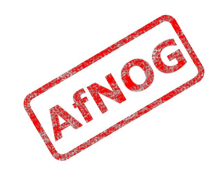

## Installing daloRADIUS

- Unpack the *tar.gz* file:
	- *tar xzvf daloradius-0.9-8.tar.gz*
- Move it to the Apache data directory:
	- *sudo mv daloradius-0.9-8 /usr/local/www/apache22/data/daloradius*
- Make it writable by the Apache user:
	- *sudo chown -R www:www /usr/local/www/apache22/data/daloradius*
	- *sudo chmod u+w /usr/local/www/apache22/data/ daloradius/library/daloradius.conf.php*

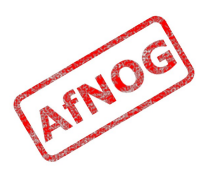

# Configuring daloRADIUS

• Create the database tables:

- *mysql -u root radius < /usr/local/www/apache22/data/daloradius/cont rib/db/mysql-daloradius.sql*
- Now edit */usr/local/www/apache22/data/daloradius/ library/daloradius.conf.php* and change the following lines:
	- \$configValues['CONFIG\_DB\_USER'] = *radius*
	- \$configValues['CONFIG\_DB\_PASS'] = *radpass*
	- \$configValues['CONFIG\_DB\_TBL\_RADUSERGROUP'] = '*radusergroup*';

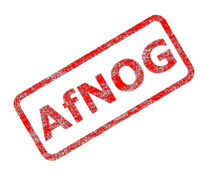

# Testing daloRADIUS

- Open daloRADIUS in your browser:
	- <http://localhost/daloradius/>
- Log in as user *administrator*, password *radius*
- Go to Management  $\rightarrow$  New User
- Note that the *Username Authentication* panel is offset to the right
- We can fix this by editing */usr/local/www/apache22/ data/daloradius/css/1.css* and changing:
	- #contentnorightbar ul { • margin:15px 0 *16*px 20px;

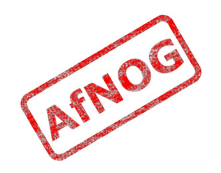

## Adding a User with daloRADIUS

- Go to Management  $\rightarrow$  New User
- Create a new user, for example *john*, with a password of your choice
- Create a UNIX user for *john* with useradd, with a blank password, as before
- Try logging in with ssh

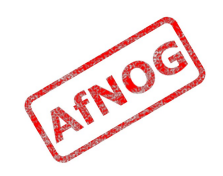

# Configuring User Information

- The *users* file is a flat text file on the RADIUS server
- Stores authentication and authorization information for all users authenticated with RADIUS
- For each user, you must create an entry that consists of three parts:
	- the user name
	- a list of *check items* (restrictions)
	- a list of *reply items* (settings)
- The SQL database stores these in separate tables

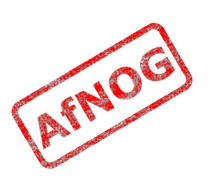

## User Information Example

- Franko Clear-Password := 'testing12' Service-Type = Framed-User,  $Framed-protocol = PPP,$ Framed-IP-Address = 255.255.255.254, Framed-IP-Netmask = 255.255.255.255, Framed-Routing = None, Framed-MTU =  $1500$
- *Clear-Password* is the last check item, because it doesn't end with a comma
- *Framed-MTU* is the last reply item, because it doesn't end with a comma

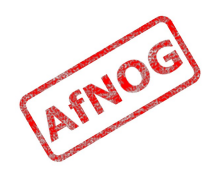

#### User Name and Check Items

- *User name* is the first part of each user entry. Consists of up to 63 printable, non-space, ASCII characters. Must be quoted if it contains spaces.
- *Check items* are listed on the first line of a user entry, separated by commas.
	- For an access request to succeed, all check items in the user entry must be matched in the access request.
	- For PAP authentication, the Cleartext-Password attribute must be assigned with the := operator, which always matches

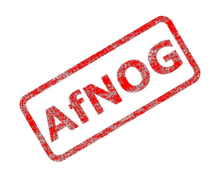

#### Password Expiration

- To disable logins after a particular date:
	- Specify the date of expiration using the Expiration check item
	- The date must be specified in "Mmm dd yyyy" format
	- Eg. Franko Cleartext-Password := "test12", Expiration := "May 12 2009"
- Try it out!

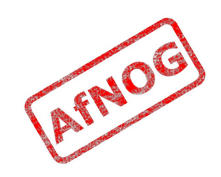

# Reply Items

- Give the NAS information about the user's connection or *authorizations*, e.g.:
	- Whether to use PPP or SLIP
	- Which IP address to assign to the user
- If authentication succeeds:
	- All check items in the user entry are satisfied by the access-request, and
	- The assigned password matches the one supplied by the user
- Then the RADIUS server sends the reply items to the NAS to configure the connection.

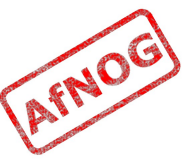

## Sending Additional Reply Items

- Add the following lines to */usr/local/etc/raddb/users*:
	- Franko Cleartext-Password := 'testing12' Service-Type = Framed-User,  $F$ ramed-protocol = PPP,  $Framed$ -IP-Address = 10.11.12.13,  $F$ ramed-IP-Netmask = 255.255.255.240, Framed-Routing = None,  $F$ ramed-MTU = 1500
- Restart *radiusd* and test with *radtest*:
	- *sudo radtest Franko testing12 localhost 0 eymu5ml*
	- · rad recv: Access-Accept packet ...  $Service-Type = FramedivUser ...$

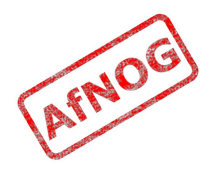

## Shared Secrets

- The entire security of RADIUS relies on the secret!
- From RFC 2865:
	- The secret (password shared between the client and the RADIUS server) SHOULD be at least as large and unguessable as a well-chosen password. It is preferred that the secret be at least 16 octets. This is to ensure a sufficiently large range for the secret to provide protection against exhaustive search attacks. The secret MUST NOT be empty (length 0) since this would allow packets to be trivially forged.
- Long random strings are probably a good idea
	- *dd if=/dev/random bs=32 count=1 | sha1*

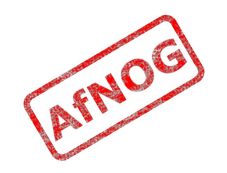

#### What have we achieved?

- We have a free RADIUS server that answers authentication queries using flat files or a MySQL database
- We can deploy new services (for example SMTP AUTH) without having to populate them with user credentials.

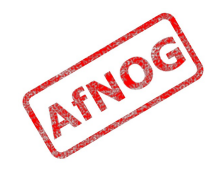

## What more could we do?

- Query an LDAP, Kerberos or Active Directory database for user authentication
- Add RADIUS authentication to a NAS or Access Point
- Replicate the password database across multiple machines for redundancy
- Restrict logins based on time of day, NAS IP, etc.
- Generate accounting data, so that we could bill for timed access to resources
	- E.g. at a wireless hotspot or a hotel

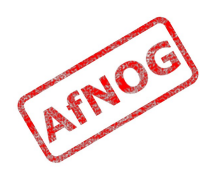

# Where to Get Help

- The FreeRADIUS website
	- http://www.freeradius.org/
- FreeBSD PAM module
	- http://www.freebsd.org/doc/en/articles/pam/
- PAM RADIUS man page
	- http://www.freebsd.org/cgi/man.cgi? query=pam\_radius&sektion=8
- AfNOG Mailing List
	- http://www.afnog.org/mailinglist.html
	- Please subscribe to this list!

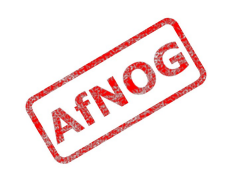

#### FIN

#### Ack?

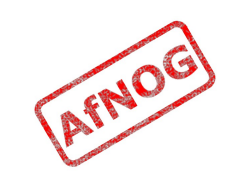